## HOME BANKING

## INSTRUCTIVO PARA REALIZAR Y AUTORIZAR TRANSACCIONES

1.- Se pueden realizar operaciones de cambios (compra y venta) toda vez que:

El rango horario sea de 09:00 a 14:00 hs.

El día sea hábil.

2.- Se podrán realizar transacciones (transferencias entre sus cuentas, a terceros, etc.). Para ello, deberán firmar el nuevo contrato donde definen:

Los límites (monto máximo por operación, monto máximo por día, cantidad de transacciones por mes, etc.)

Las personas que accederán al HB y cuál será el rol de cada uno (cada persona debe tener un único rol:

PC: consultante

PAU: autorizante

PS: solicitante

PSA: solicitante y autorizante (puede llevar a cabo cualquiera de las dos acciones pero no puede autorizar una transacción iniciada por él/ella.

Cualquier persona que accede al HB tiene, de hecho, el perfil de consultante. Eso ya se aplica a aquellos que actualmente ya son usuarios.

Cada empresa define la cantidad de usuarios que deberán autorizar una solicitud de transacción. Una solicita y "n" autorizan. La persona que solicita (aunque tenga el rol de PSA) no puede autorizar algo que ella inició.

Las personas con el rol PC no podrán ver la opción de transferencias en el menú de la aplicación.

Las personas físicas con uso de firma conjunto ya podrán realizar transacciones. En este caso, una solicitará la transacción y las demás (no importa cuántas sean) deberán autorizar una por una.

Las transferencias deben ser finalizadas (totalmente autorizadas) en el día ya que son borradas al comenzar el siguiente día.

Para realizar una transferencia:

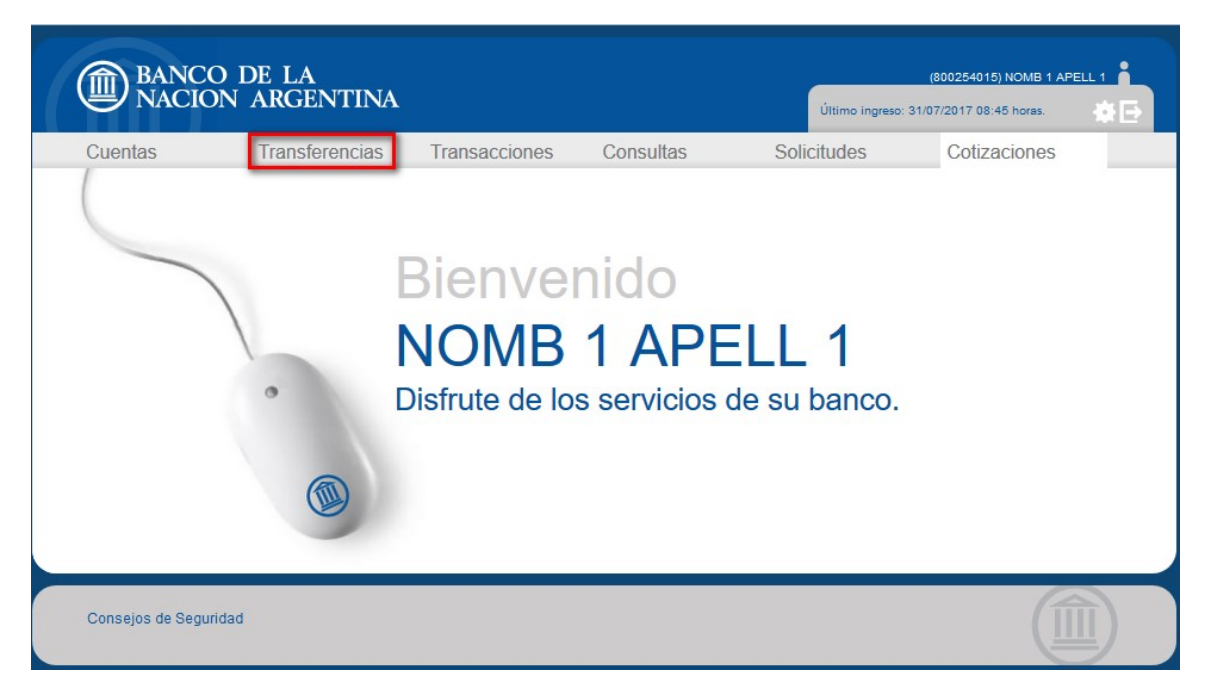

## Se presentan dos opciones:

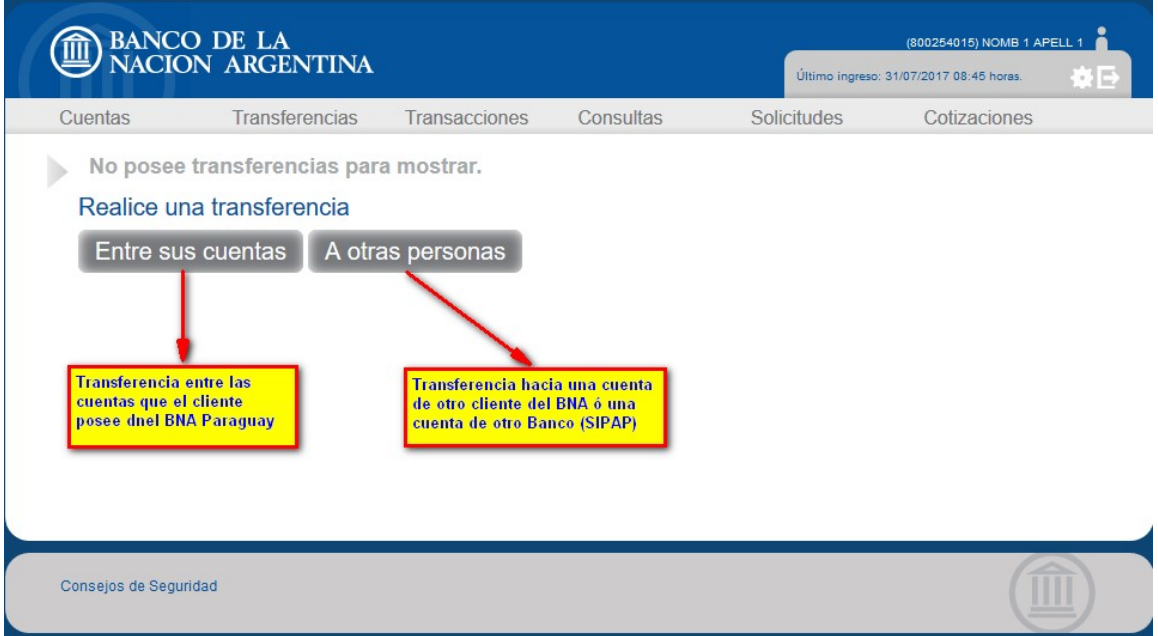

Si se selecciona la opción A Otras Personas:

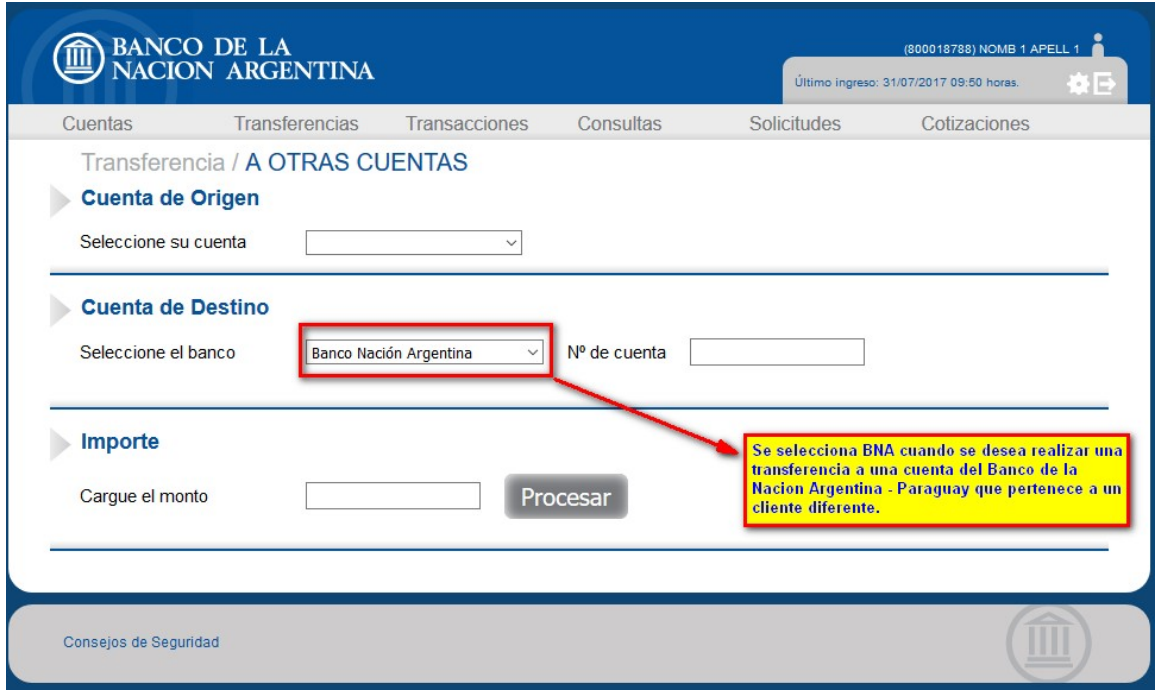

Si se desea enviar una transferencia hacia una cuenta de otra institución financiera, se debe seleccionar la misma en la lista como se ve a continuación:

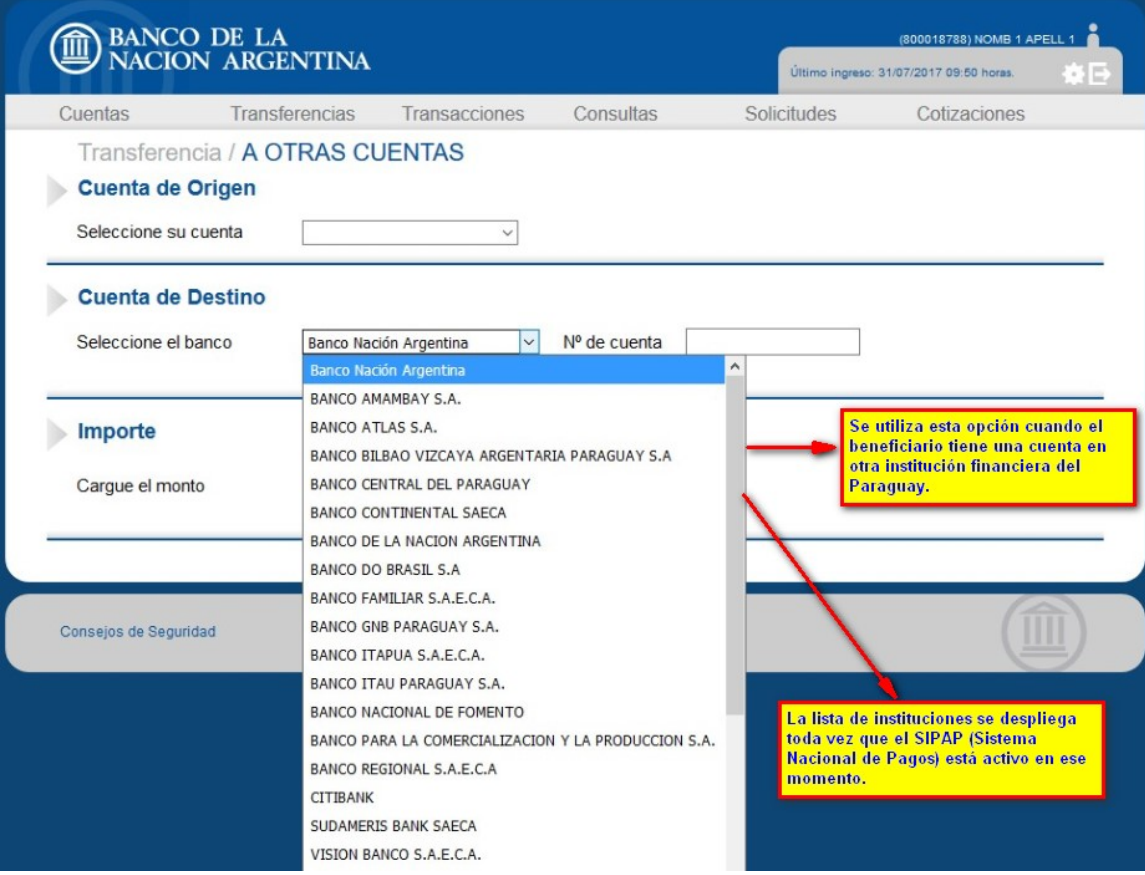

Una vez seleccionada una institución diferente a Banco de la Nación Argentina, la aplicación solicita información más detallada:

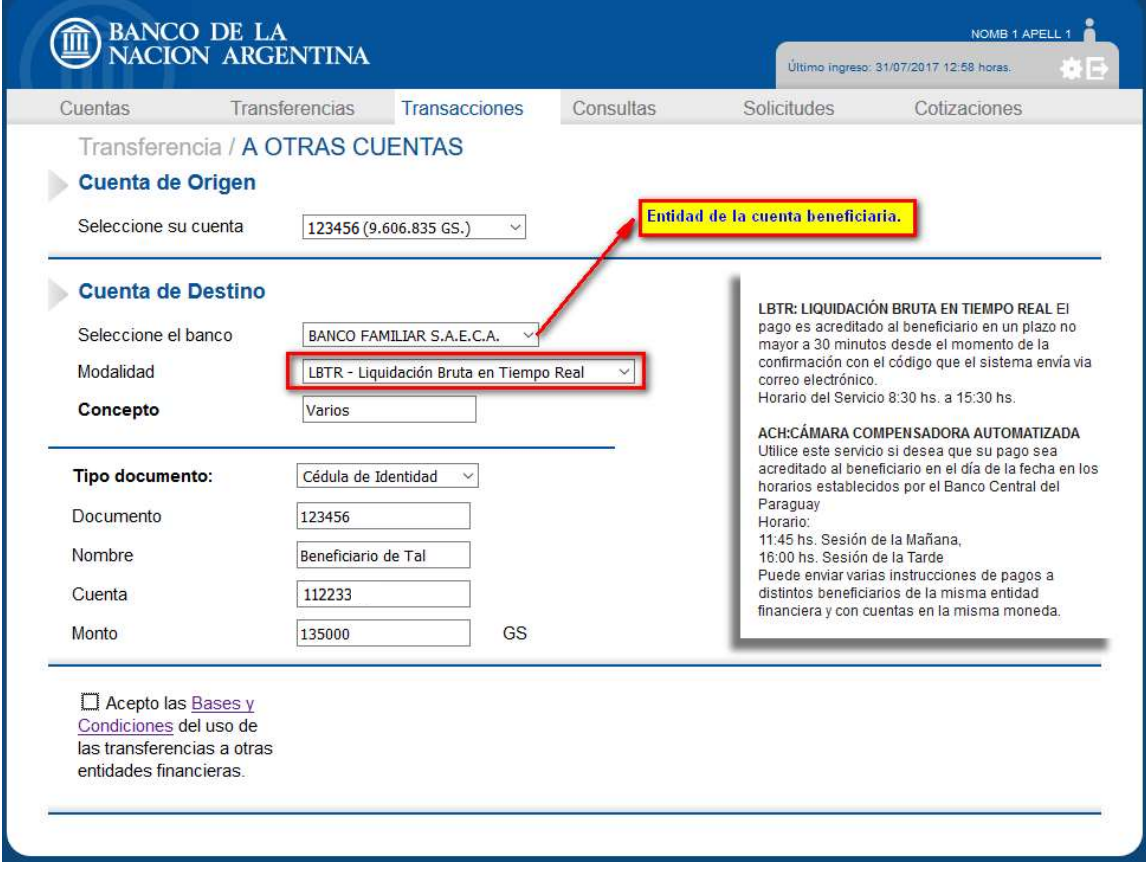

Cuando un autorizante ingresa al Home Banking, se presenta una opción Transacciones en la que se muestran las operaciones pendientes de autorización

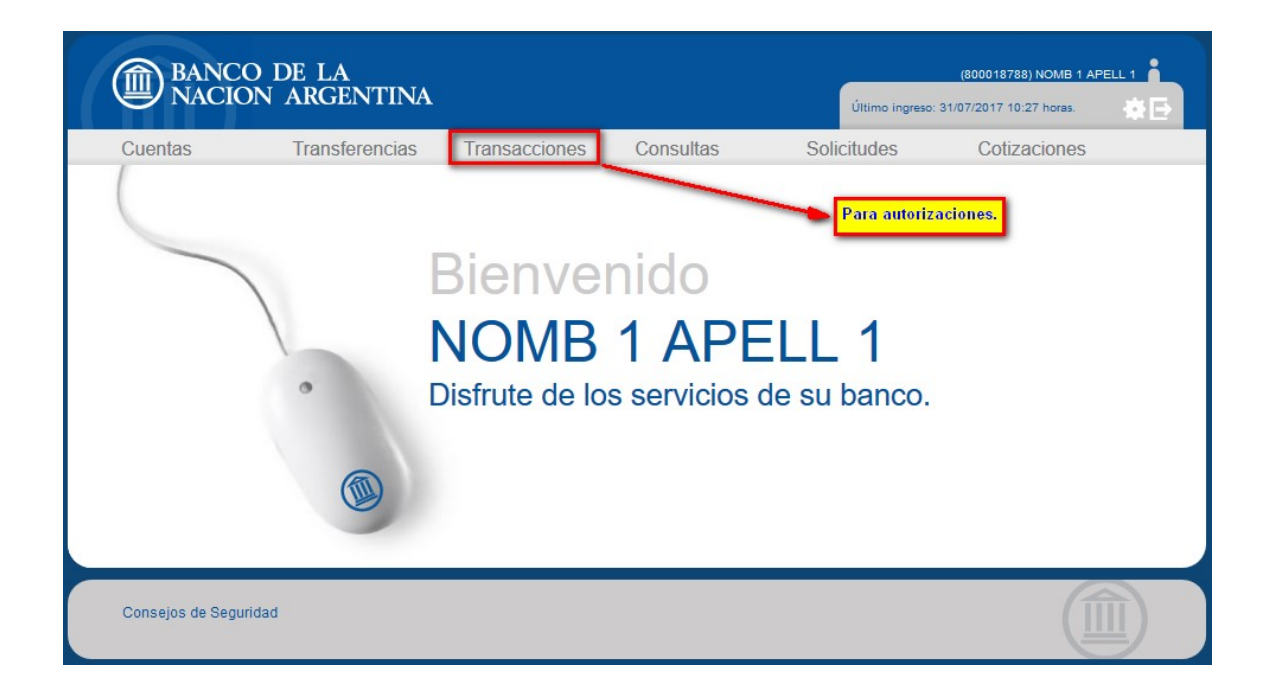

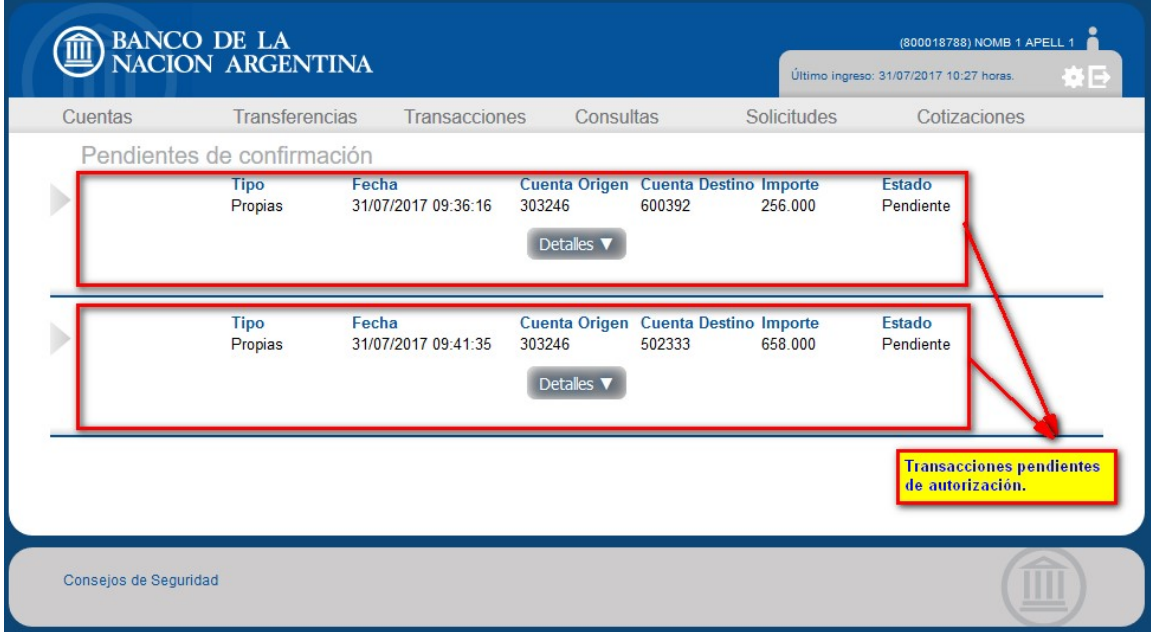

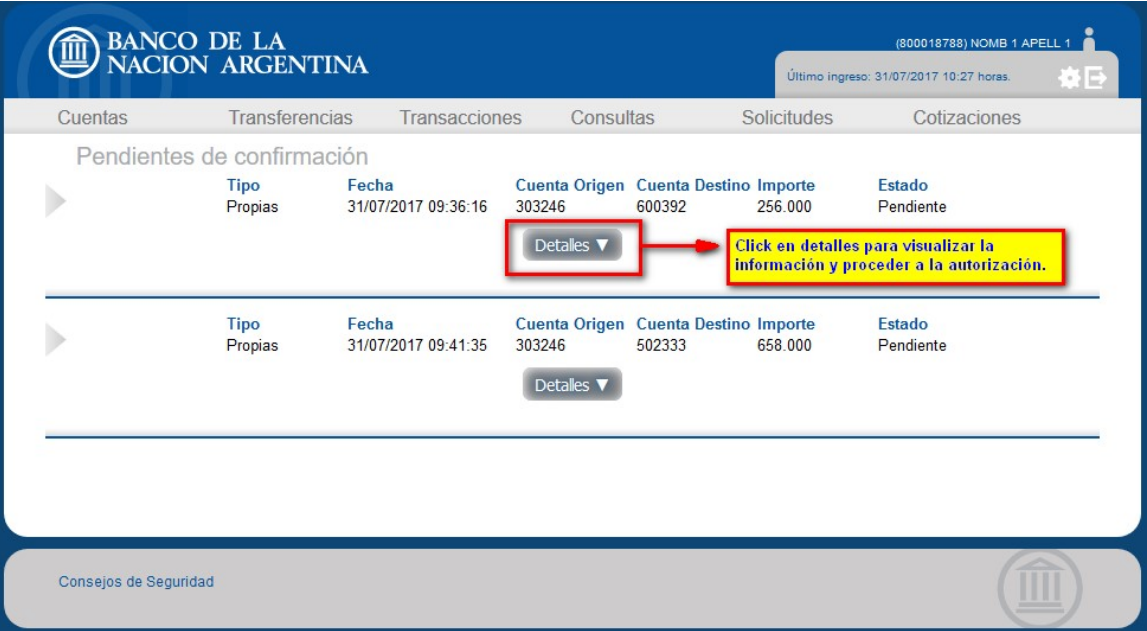

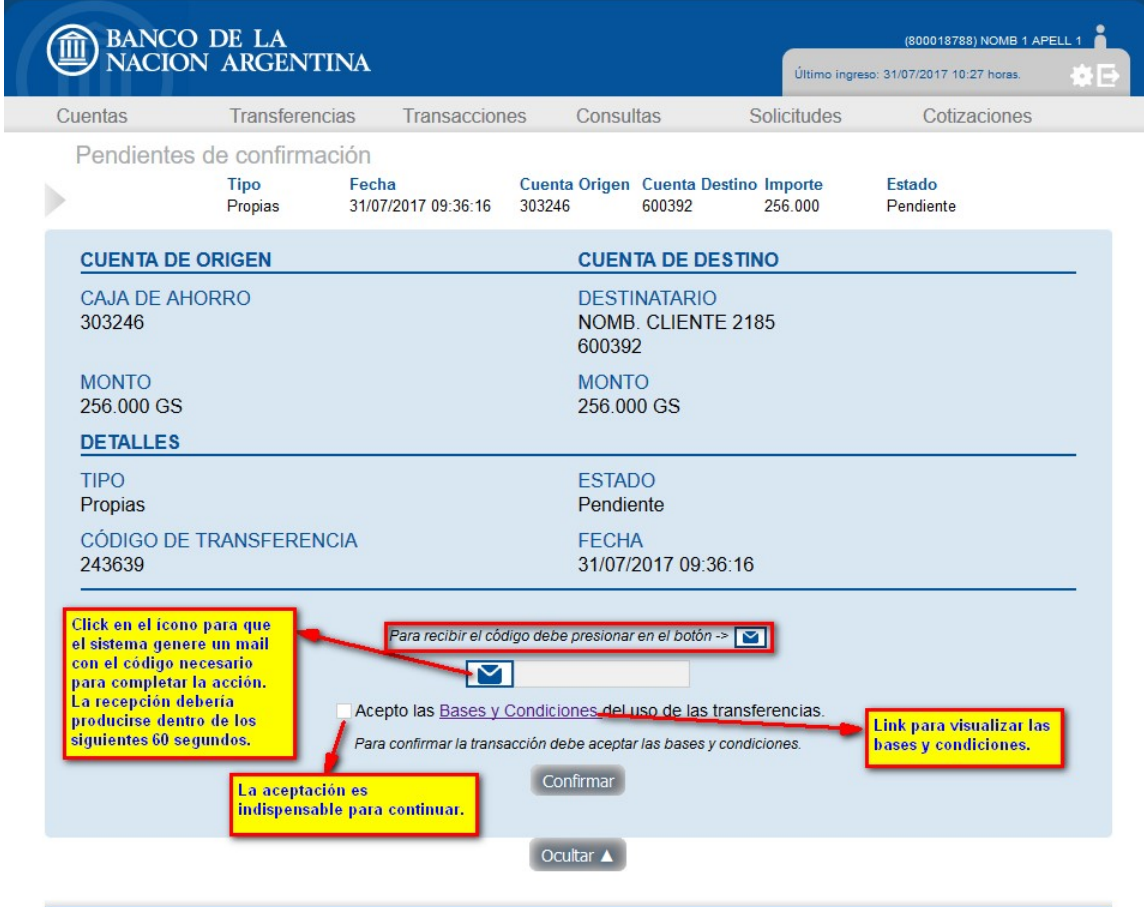

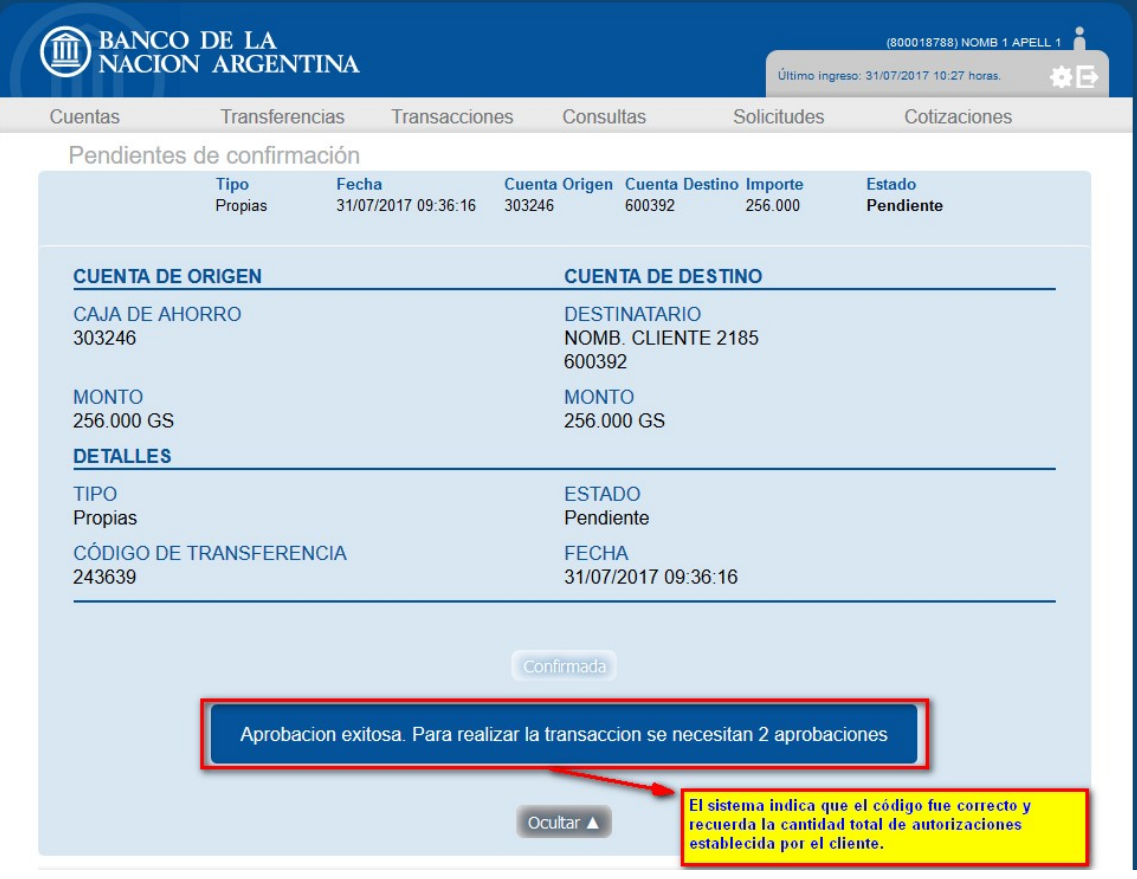